進路だより 道しるべ 第10号 ▁▁▁▗▝▝▝▝▖▖▞▝▝▝▖<br>▓▖▓▔▔▁▗▝▝▚▁▔▔░▞▔▘▖▁▔▔▔▏▞▝▝▖

三鷹の森学園三鷹市立第三中学校 第3学年 令和4年12月16日

# 保護者のみなさま、生徒のみなさん ~12 月 20 日より、都立高校のインターネットによる出願が始まります

都立高校の出願がインターネットを活用した出願になることはすでにお知らせしたとおりです。詳しい 手順については11月にお配りしている桃色の冊子『令和5年度東京都立高等学校募集案内』の9ページか ら 12 ページにあります。よくお読みください。

なお、『募集案内』に書かれていることとは別に本校に提出していただく書類があります。また、本校が 独自に設ける出願期限があります。お気を付けください。おおまかな出願手順は以下の通りです。

## 1 各都立高校の HP から出願サイトへアクセスし、メールアドレスを登録、ユーザーID を取得する

各都立高校のホームページに出願サイトへのバナーが設置されるようです。出願サイトは 12 月 20 日(火)にならないと公開されません。。**miraicompass** というサイトを使用することになります。

# 2 サイト上で、志願者情報と顔写真を登録し、登録内容を「一時保存」する

「推薦入試」を受検する生徒は、できれば 12 月 22 日 (木)、 遅くとも来年 1 月 10 日(火)までに志願者情報の登録を済ませてください。

「一般入試」を受検する生徒は、遅くとも来年 1 月 30 日(月)までに 志願者情報の登録を済ませてください。

 出願の期限は「推薦」「一般」ともにもう少しあとに設定されていますが、この日は必要書類(推薦 書・調査書・自己 PR カード)を第三中学校から高校に送る期限(必着日)でもあります。本校での確 認・承認・書類発送準備とご家庭での考査料の支払いを、余裕をもって間違いなく済ませるために、 早めの期限を設定しています。ご理解ください。

### 3 第三中学校に 『出願承認依頼書』 と 『自己PRカード』 (面接がある場合)を提出する

登録を済ませたら、『**都立高校インターネット出願承認依頼書』**を担任に提出してください。これは、 都立高校を受検する予定の生徒(推薦・一般)にだけ配布します。

「推薦入試」を受検する生徒は、早めに登録を済ませ、 できれば 12 月 23 日 (終業式の日) まで、 遅くとも来年 1 月 11 日(水)までに 『出願承認依頼書』と『自己 PR カード』を提出してください。 受検生徒は

※『自己 PR カード』を見てもらいたい人は必ず 12 月 20 日 (火) までに下書 きを担任に提出しましょう。

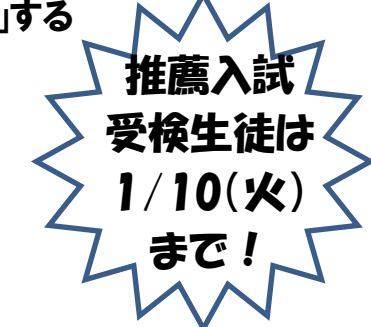

推薦入試

 $1/11(k)$ 

まで!

「一般入試」だけを受検する生徒は、遅くとも来年1月31日(火)までに

『出願承認依頼書』を提出してください(面接がある場合は『自己 PR も』)。

#### 4 第三中学校が入力内容を確認し、出願を承認する(冬休み中を予定しています)

間違いのないように、日時を決めて複数で承認作業をする予定ですので、承認完了まで数日いただ きます。また、『出願承認依頼書』が提出されるまでは「承認」ができません。お気を付けください。

#### 5 入学考査料を支払う

第三中学校が「承認」をすると出願サイトに連絡され、考査料の支払いができるようになります。 サイト上でクレジットカード払いをするか、『納付書(終業式の日に配布予定)』を用いて金融機関の 窓口で支払って納付書をサイトにアップロードするかを選びます。『納付書』を使用しなかった場合は 3学期に担任に返却してください。

支払期限は、推薦入試が1月18日 (水)、一次・前期入試が2月7日 (火) です。遅れると受検が できません。早めに手続きをしてください(ただし上の4が終わらなければ支払いはできません)。

#### 6 第三中学校が 高校に書類を郵送する ......

①調査書 ②推薦書 ③自己PRカード(②③は面接がある場合のみ)を第三中学校から各高校に郵 送します。『出願承認依頼書』や『自己PRカード』の提出が遅れるとその高校を受検する他の三中生 の書類の発送も遅れます。気を付けてください。

#### 7 受検票をダウンロードし、印刷する

都立高校が出願書類等の確認を行うと、『受検票』がダウンロードできるようになります。推薦入試 は1月23日(月)、一次・前期入試では2月16日(木)ごろからになりそうです。ダウンロードし た受検票は、ご自宅かコンビニエンスストア等でプリントアウトします。

・・・・・・・・・・・・・・・・・・・・・・・・・・・・・・・・・・・・・・・・・・・・・・・

# 自己 PR カードのダウンロードは以下のサイトから

『自己 PR カード』の清書用紙は終業式の日に配布する予定です。その用紙に手書 きしても構わないのですが、今年度から電子ファイルに入力したものをプリントア ウトして提出することも可能になりました。清書や書き直しの手間を考えると入力 の方が楽かもしれません。雷子ファイル (Excel) は以下のサイトからダウンロー ドできます。活用してください。右の QR コードもそのページへのリンクです。

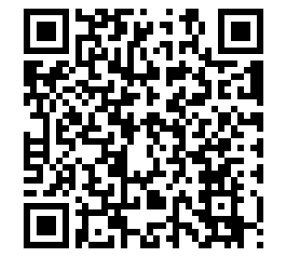

#### PC で検索する場合は「東京都教育委員会」のサイトのトップページから

■右上の「都立学校を探す」➡「都立学校への入学」➡「都立高等学校」➡「入試案内等」➡

➡「『令和5年度東京都立高等学校入学者選抜実施要綱・同細目』において志願者が作成する様式について」

**⇒「自己 PR カード (様式 12) (Excel 形式)』のファイル**